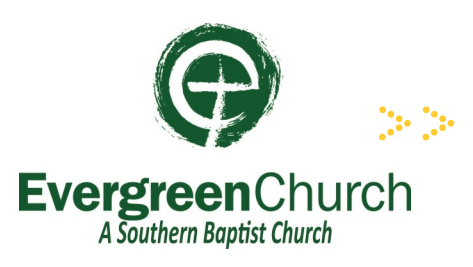

## **Livestream and Giving Tips**

In the event that we can't gather together as a church family, we want you to know exactly how to find us online and remain faithful in your giving.

## **To Watch Pastor Michael's Message Online:**

- Broadcasts will only appear when in progress. If you don't see it at the appointed time, be patient and it will start soon.
- Choose a method– Option 1) Download the Evergreen app from your app store by searching for Evergreen Church Tulsa , install the app, click Livestream, click the Livestream icon on the next page and enjoy. You can click "Follow" to be notified when a broadcast starts. All of this also applies for tablets. Option 2) Go to evergreenbc.org and click the Livestream Services box on the homepage. Again, you can choose to Follow to be notified when a broadcast starts. Option 3) A Smart TV with a browser can be directed to evergreenbc.org. Follow the directions in Option 2. Option 4) As a backup plan, you can navigate to livestream.com/evergreenchurchtulsa at the appointed time and stream from there.
- For Roku or AppleTV, look for the Livestream app in the app store. Install the app. Search the app for the account (not event or video) for Evergreen Church Tulsa. Click to watch at the appropriate time.
- As always, a video and audio recording of the services will be available on the website by the end of the day following a service at evergreenbc.org.

## **To Give to Evergreen:**

- Navigate your browser to evergreenbc.org. Click "Give" in the upper right of the page. Click the "Give Now" button in the middle of the next page. Choose a fund from the dropdown menu. Enter your gift amount. You can add another gift to a different fund if you wish. Add any special instructions in the Memo box. Select your preferred payment method, either credit card or bank account. Complete the form being sure to double check any numbers you enter. Add your mailing address and email address. Consider adding 3% to cover processing fees by clicking the box. Click submit.
- To give through the Evergreen app, open the app, click "More" at the bottom right, click "Give" on the upper right, and follow the instructions given above.